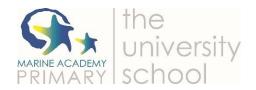

## Using a Games Console to Access the Internet

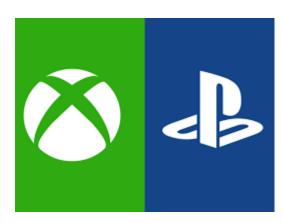

This quick trick allows a PlayStation or Xbox to become something more like a traditional PC.

The trick works because all recent PlayStations and Xbox have just about everything required to act like a computer: an internet connection, ports for connecting keyboards and mice, and even web browsers. They also have built in keyboards allowing you to type with a keyboard visible on the screen.

The piece of web browser software might not be quite so obvious, as it is buried in menus behind a lot of options that are usually more exciting, like games. But it is simple enough to find following the steps below:

1. On the PlayStation, go to the Library.

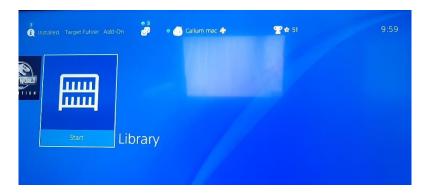

2. Click on the Applications option.

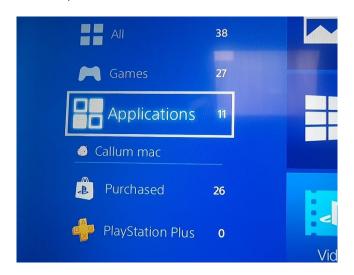

3. Find the internet browser, which is called 'www'.

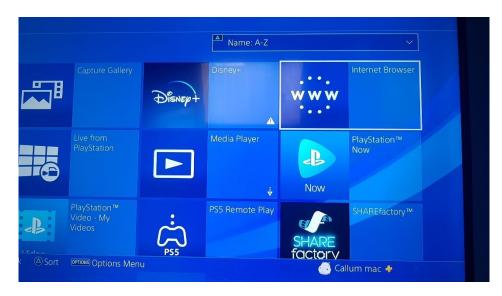

4. Click 'Start'.

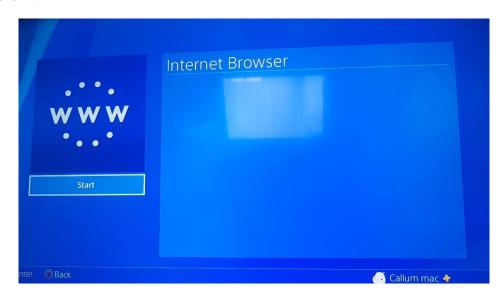

5. Type in the link which is shared in the Home Learning Pack.

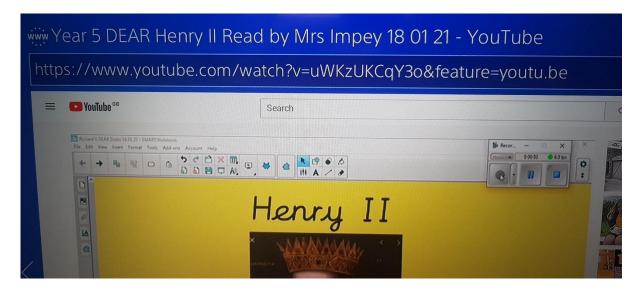

The process for accessing a web browser on the Xbox is very similar but for the Xbox you would click on the Internet Explorer logo instead of 'www'.

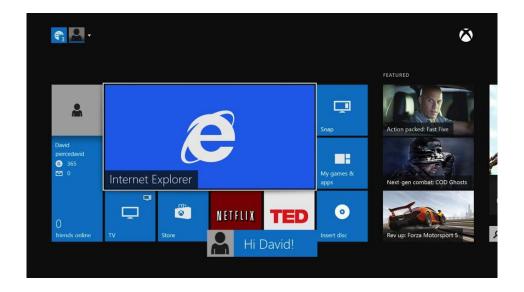

The browser on both consoles can be used like any other menu or game: navigated around by using the joystick, clicking links with the A button, and typing in text by using the on-screen keyboard.

You could try the above tricky by searching for these links on your games consoles:

- 'How to be a Viking' read by Miss Codner: <a href="https://youtu.be/eKruUhXNvFE">https://youtu.be/eKruUhXNvFE</a>
- 'Look Up!' read by Miss Rowe: <a href="https://youtu.be/JD8PTQDYV7U">https://youtu.be/JD8PTQDYV7U</a>
- \* 'How to be a Lion' read by Mrs Meredith: https://youtu.be/FEESVMtezoU
- 'Open Very Carefully' read by Mr Ferry: <a href="https://youtu.be/8m0hlkwb5o4">https://youtu.be/8m0hlkwb5o4</a>
- 'Stories for Boys who Dare to be Different' read by Miss Brunning: <a href="https://youtu.be/-ilkPFesYdc">https://youtu.be/-ilkPFesYdc</a>
- \* 'Peace at Last' read by Mrs Jones: https://youtu.be/I3KrKSystac
- 'Night Monkey, Day Monkey' read by Miss Mitchell: https://youtu.be/i8chfyYxWF4
- \* 'Wild' read by Mr Clennel-White: <a href="https://youtu.be/0abxv\_2UV-c">https://youtu.be/0abxv\_2UV-c</a>

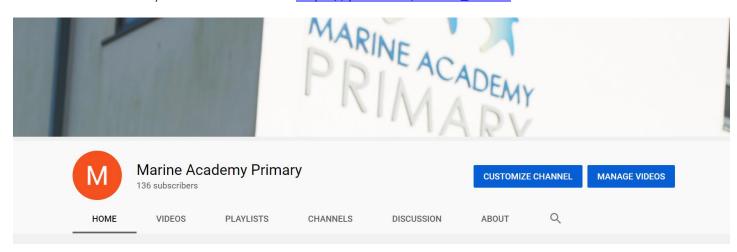